# i.MX RT685 Evaluation Board

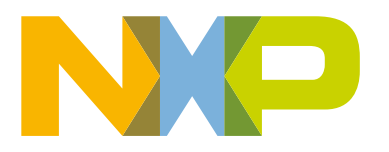

## **Contents**

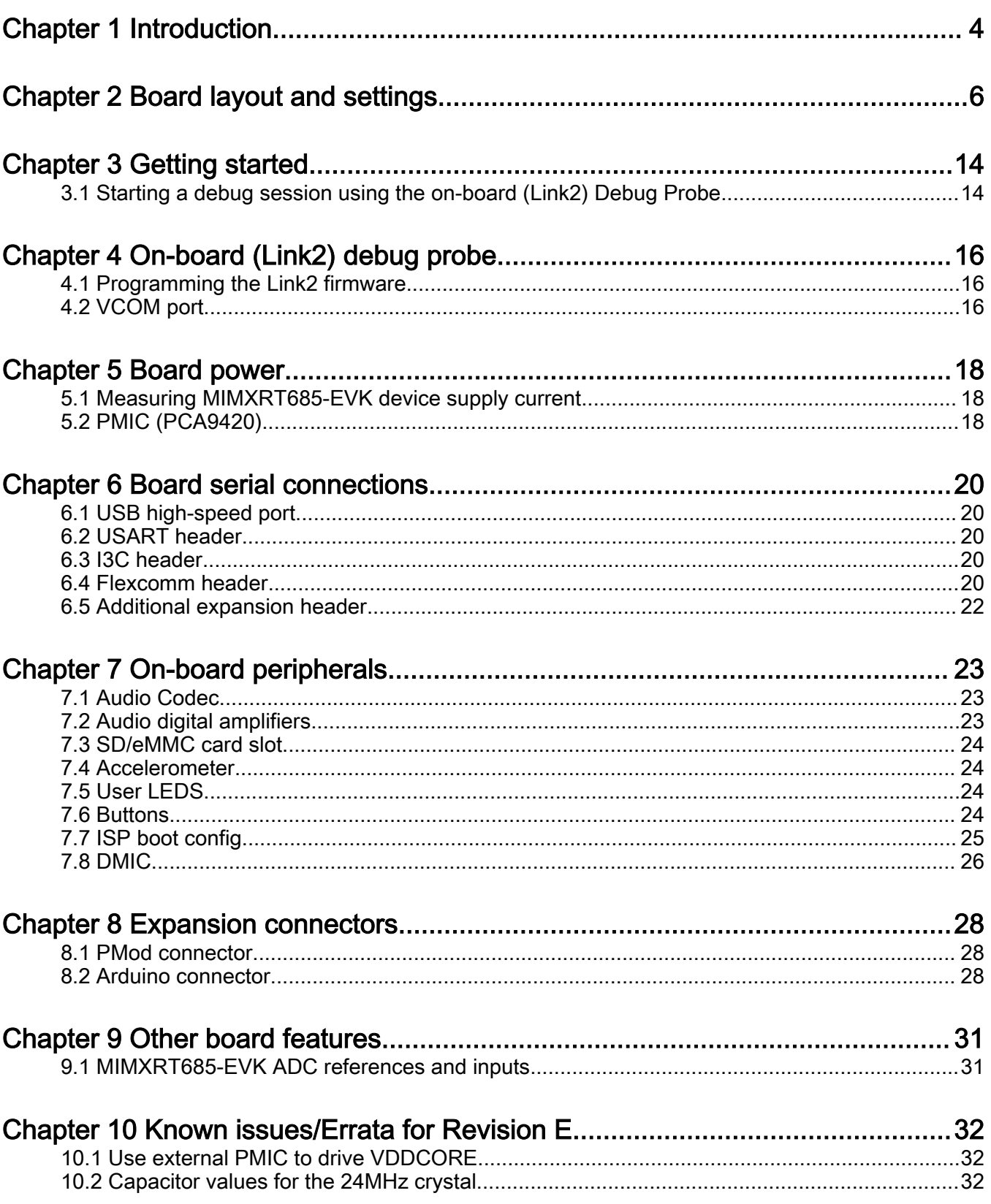

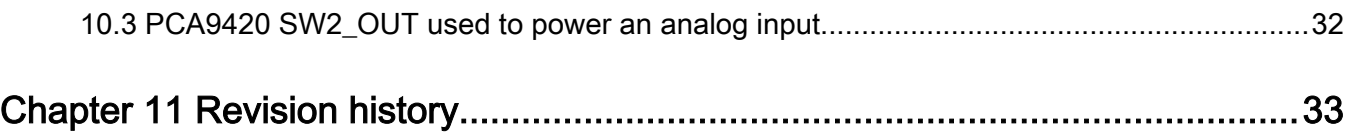

## Chapter 1 Introduction

The i.MX RT685 Evaluation Board (part number MIMXRT685-EVK) is designed for customers to evaluate the i.MX RT685 MCU. It can be used with a range of development tools, including NXP's MCUXpresso IDE. This User Manual describes Revision E of the board with B0 silicon.

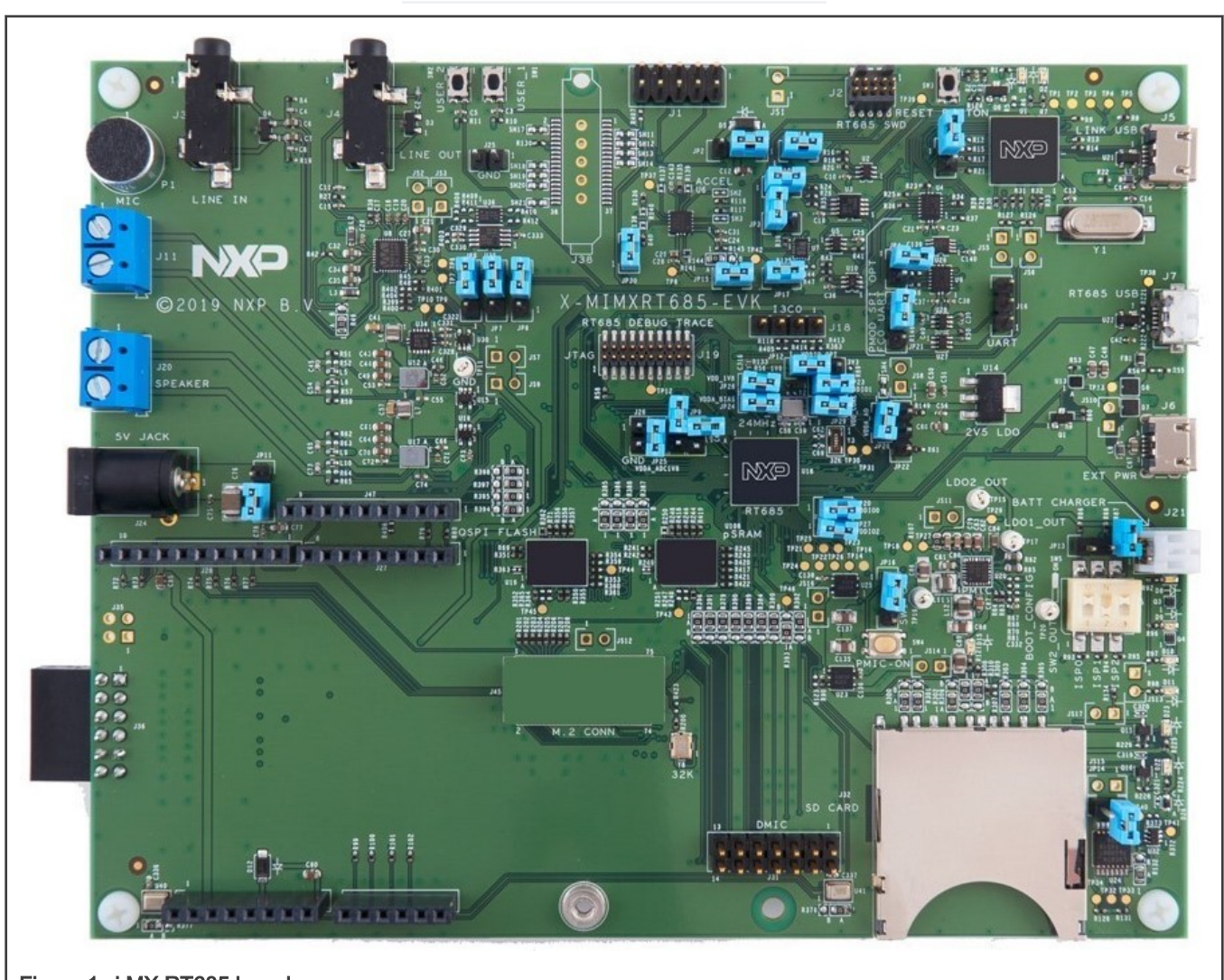

The EVK is subject to changes in future revisions. NOTE

## Figure 1. i.MX RT685 board

The i.MX RT685 EVK includes the following features:

- i.MX RT685 Cortex-M33 core processor with Cadence Xtensa HiFi4 DSP
- Onboard, high-speed USB, Link2 debug probe with CMSIS-DAP protocol (supporting Cortex M33 debug only)
- High speed USB port with micro A/B connector for the host or device functionality
- UART, I2C and SPI port bridging from i.MX RT685 target to USB via the on-board debug probe
- Optional external debug probe connections with trace option (10 or 20 pin Cortex-M connectors, later required for trace)

#### i.MX RT685 Evaluation Board, Rev. 1, 08/2020

- 64 MB Macronix Octal SPI Flash operating at 1.8 V
- 8 MB Apmemory PSRAM
- Full size SD card slot (SDIO)
- NXP PCA9420UK PMIC
- User LEDs
- Reset and User buttons
- Arduino and PMod/Host expansion connectors
- NXP FXOS8700CQ accelerometer
- Stereo audio codec with line in/out and electret microphone
- Stereo NXP TFA9894 digital amplifiers, with option for external +5V power for higher performance speakers
- Support for up to eight off-board digital microphones via 12-pin header
- Two on-board DMICS

## Chapter 2 Board layout and settings

Figure 2 shows the layout of the board (top side), indicating location of the connectors and buttons.

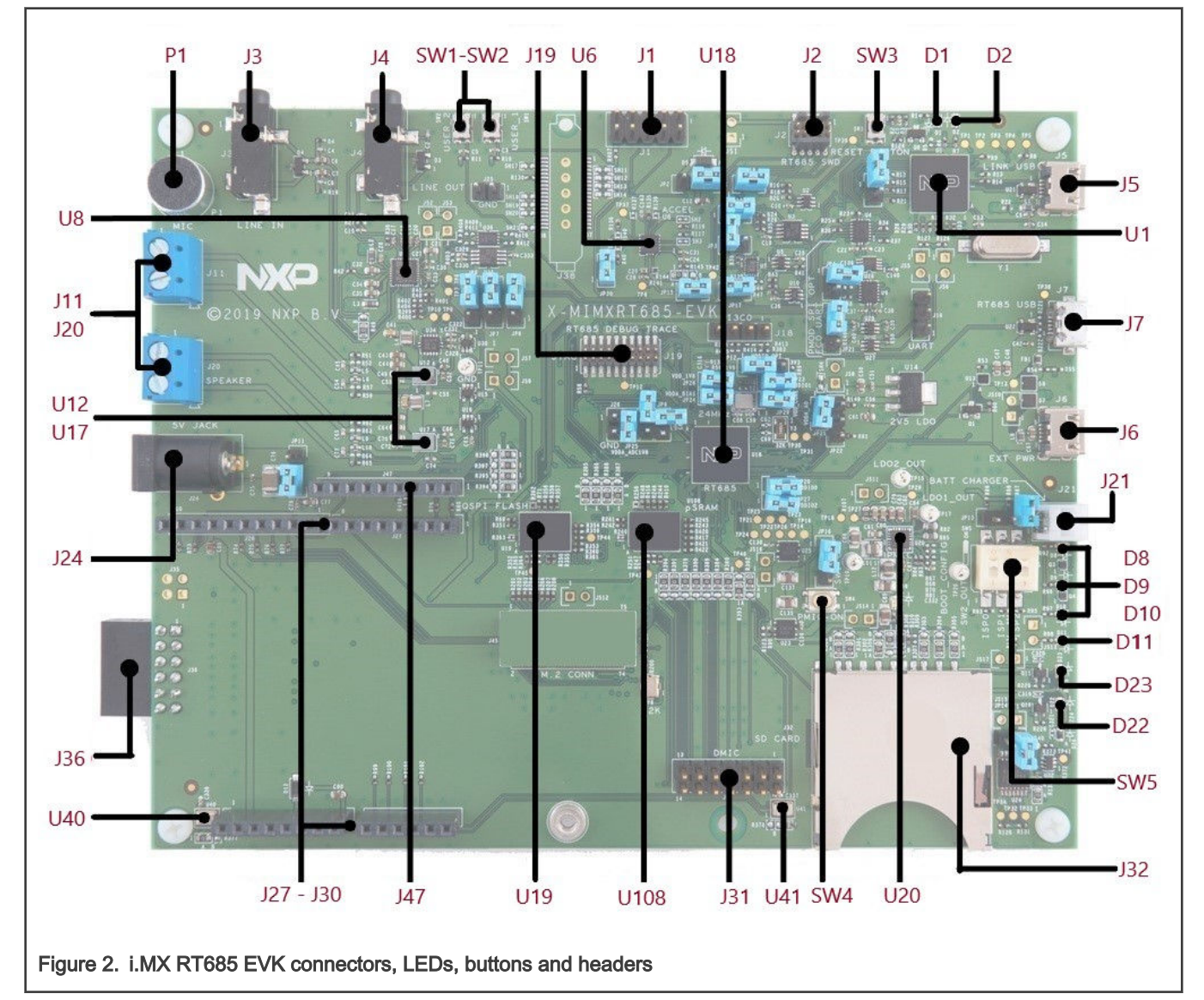

Table 1 provides a description of connectors, LEDs and buttons.

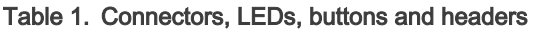

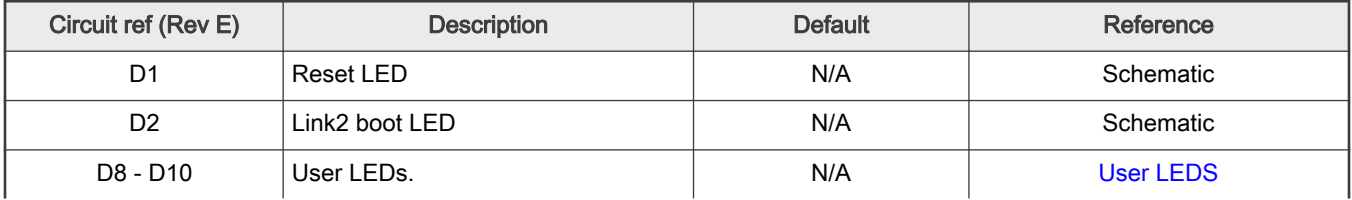

| Circuit ref (Rev E) | <b>Description</b>                                                                                                    | <b>Default</b> | Reference                |
|---------------------|----------------------------------------------------------------------------------------------------|----------------|--------------------------|
| D <sub>11</sub>     | 3.3 V power on LED (LD2 OUT when<br>JS11 shunted)                                                                                                    | N/A            | Schematic                |
| D <sub>15</sub>     | SD card power LED (JS14 shunted)                                                                                                    | N/A            | Schematic                |
| J2                  | 10-pin Cortex-M target debug<br>header.                                                                                                    | N/A            | Schematic                |
| J3                  | Audio codec line input jack                                                                                                    | N/A            | Schematic                |
| J4                  | Audio codec line output jack                                                                                                    | N/A            | Schematic                |
| J5                  | On board debug probe (LINK USB)<br>micro B USB connector                                                                                                    | N/A            | Schematic                |
| J6                  | External +5 V power<br>Micro USB connection for power<br>to the i.MX RT685 target and<br>peripheral circuitry (excluding Link2<br>Debug Probe).                                                                    | N/A            | Schematic                |
| J7                  | Micro AB High speed USB<br>connector Device/Host.                                                                                                    | N/A            | USB high-speed port      |
| J19                 | Debug Trace Connector. 20-pin<br>Cortex-M debug connector for i.MX<br>RT685 target, including trace pins.                                                                                                    | N/A            | Schematic                |
| J11, J20            | Screw terminal connections for<br>external speakers. When attaching a<br>speaker, ensure that the appropriate<br>driver settings are used in the<br>TFA9894 devices to avoid damage<br>to the speaker.             | N/A            | Schematic                |
| J21                 | Batt charger.                                                                                                    | N/A            | Schematic                |
| J24                 | Additional +5 V power connector.<br>This barrel type connector may be<br>used to supply additional power to<br>the digital amplifiers, if needed. It<br>does not power any of the other<br>circuitry on the board. | N/A            | Schematic                |
| $J27 - J30$         | J27, J28, J29, J30 Arduino<br>expansion connectors.                                                                                                    | N/A            | <b>Arduino connector</b> |
| J31                 | External DMIC header. Provides<br>access to all DMIC (PDM) clock and<br>data lines, along with 1.8V (default<br>SW2_OUT)                                                                                           | N/A            | <b>External DMIC</b>     |
| J32                 | SD/eMMC Card socket.                                                                                                    | N/A            | <b>SD/eMMC card slot</b> |
| J36                 | PMod/Host connector. This<br>connector provides access to the                                                                                                    | N/A            | <b>PMod connector</b>    |

Table 1. Connectors, LEDs, buttons and headers (continued)

| Circuit ref (Rev E) | <b>Description</b>                                                                                                    | <b>Default</b>                        | Reference                  |
|---------------------|----------------------------------------------------------------------------------------------------|---------------------------------------|----------------------------|
|                     | SPI and I <sup>2</sup> C ports of the i.MX RT685<br>that are also designated for ISP<br>boot. This connector can be used<br>to work with a remote host, or as<br>an interface to off-the-shelf PMod<br>expansion boards. |                                       |                            |
| J47                 | Flexcomm interface.                                                                                                    | N/A                                   | <b>Flexcomm header</b>     |
| P <sub>1</sub>      | Electret mic.                                                                                                    | N/A                                   | Schematic                  |
| SW1, SW2            | User buttons. These buttons, when<br>pressed, pulls the connected i.MX<br>RT685 pin (P1 1 for SW1 and P0 10<br>for SW2) to ground. A 100 K ohm<br>pull up to VDDIO 1 is connected to<br>the pin.                         | N/A                                   | User buttons (SW1 and SW2) |
| SW <sub>3</sub>     | Reset button. When pressed, reset<br>is applied to the i.MX RT685,<br>TFA9894 amplifiers, Octal SPI<br>flash, pSRAM, expansion connector<br>(Arduino reset, if JP14 is installed).                                       | N/A                                   | <b>Reset</b>               |
| SW <sub>4</sub>     | PMIC on button.                                                                                                    | N/A                                   | <b>PMIC-ON</b>             |
| SW <sub>5</sub>     | Boot Config switch. ISP boot mode<br>selection. Switch the DIP switch for<br>ISP port signal to ON to pull that pin<br>low via a 1K ohm resistor. Switch<br>1 is for ISP0, 2 for ISP1 and 3 for<br>ISP <sub>2</sub> .    | ISP0 ON<br><b>ISP1 OFF</b><br>ISP2 ON | <b>ISP</b> boot config     |
| U1                  | LPC4322.                                                                                                    | N/A                                   | Schematic                  |
| U <sub>6</sub>      | Accelerometer FXOS8700CQ.                                                                                                    | N/A                                   | Accelerometer              |
| U8                  | Audio CODEC.                                                                                                    | N/A                                   | <b>Audio Codec</b>         |
| U12, U17            | Digital Audio Amplifiers                                                                                                    | N/A                                   | Audio digital amplifiers   |
| U18                 | MIMXRT685.                                                                                                    | N/A                                   | Schematic                  |
| U19                 | Octal SPI Flash.                                                                                                    | N/A                                   | Schematic                  |
| U20                 | PMIC. Programmable output voltage<br>regulator with four different outputs:<br>SW1, SW2, LDO1 and LDO2.                                                                                                    | N/A                                   | <b>PMIC (PCA9420)</b>      |
| U40, U41            | On-Board DMICs.                                                                                                    | N/A                                   | <b>On-board DMIC</b>       |
| U108                | pSRAM                                                                                                    | N/A                                   | Schematic                  |

Table 1. Connectors, LEDs, buttons and headers (continued)

Figure 3 shows location of jumpers and headers.

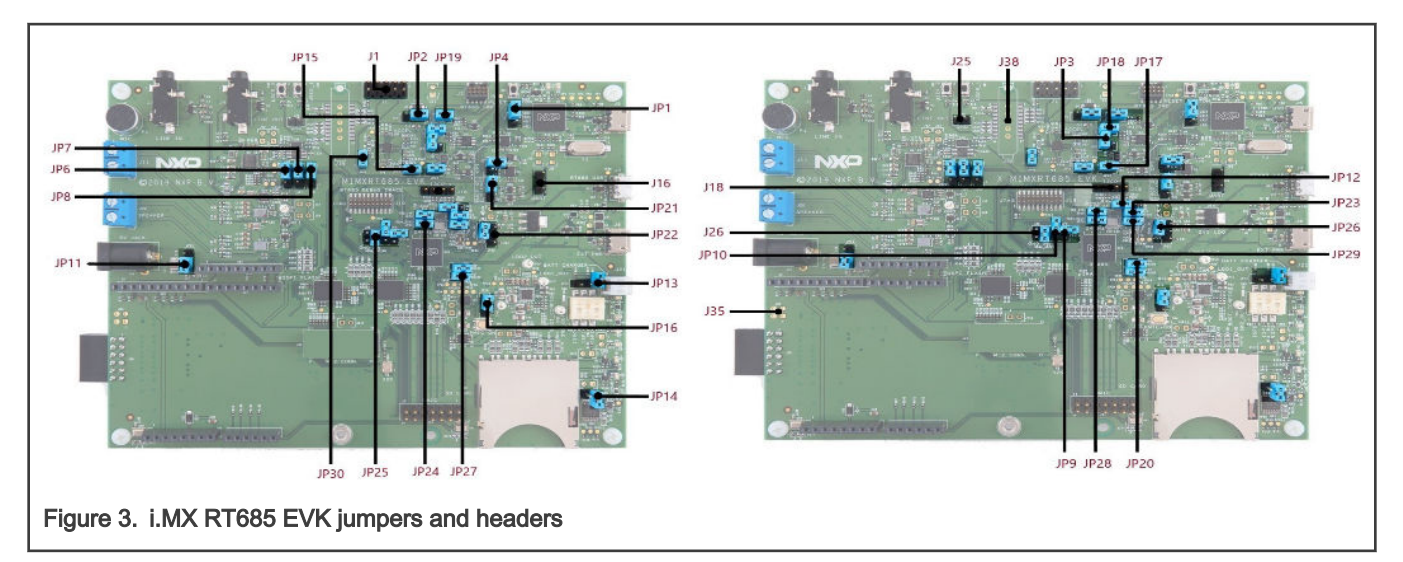

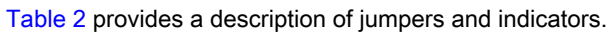

#### Table 2. Indicators and jumpers

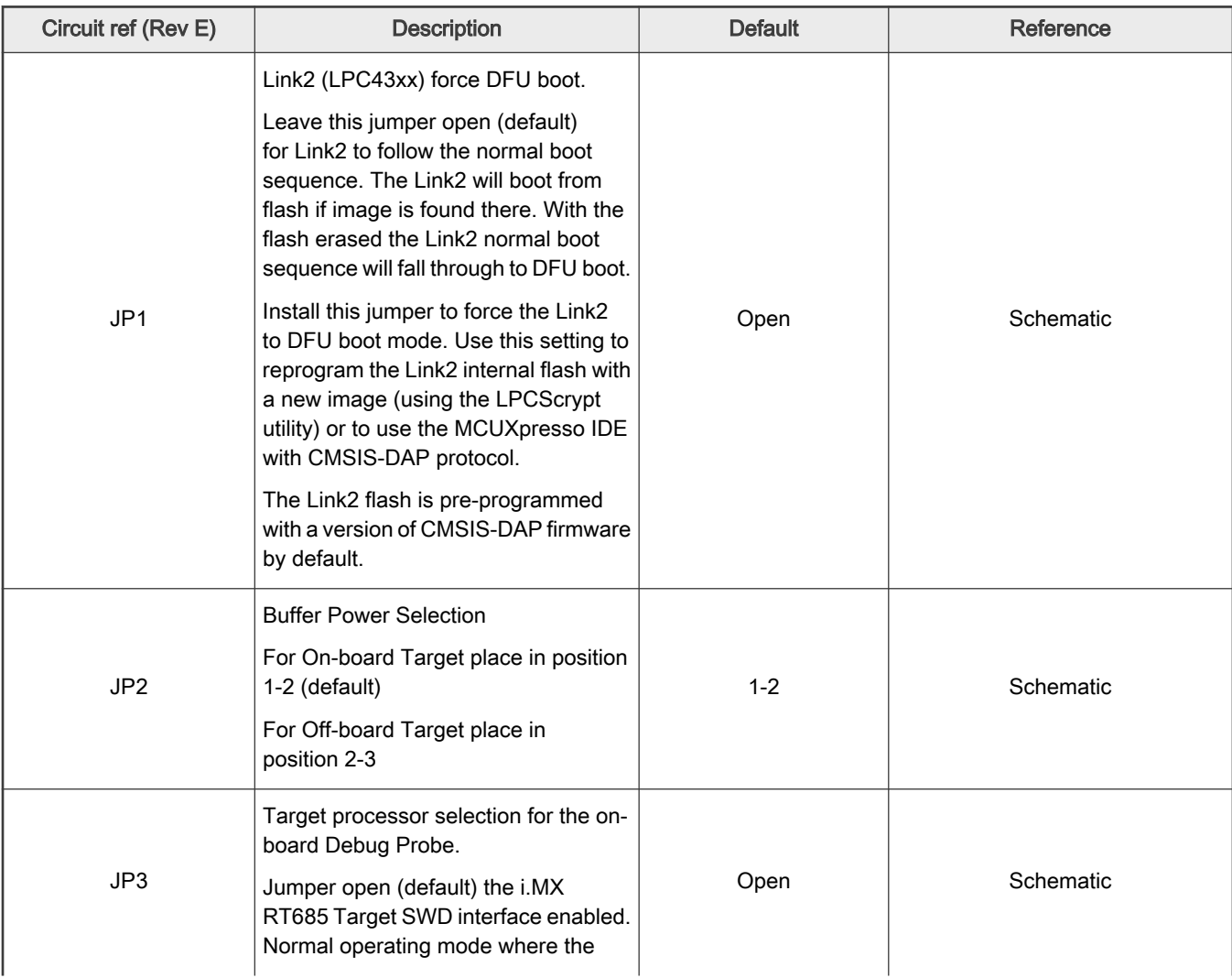

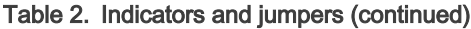

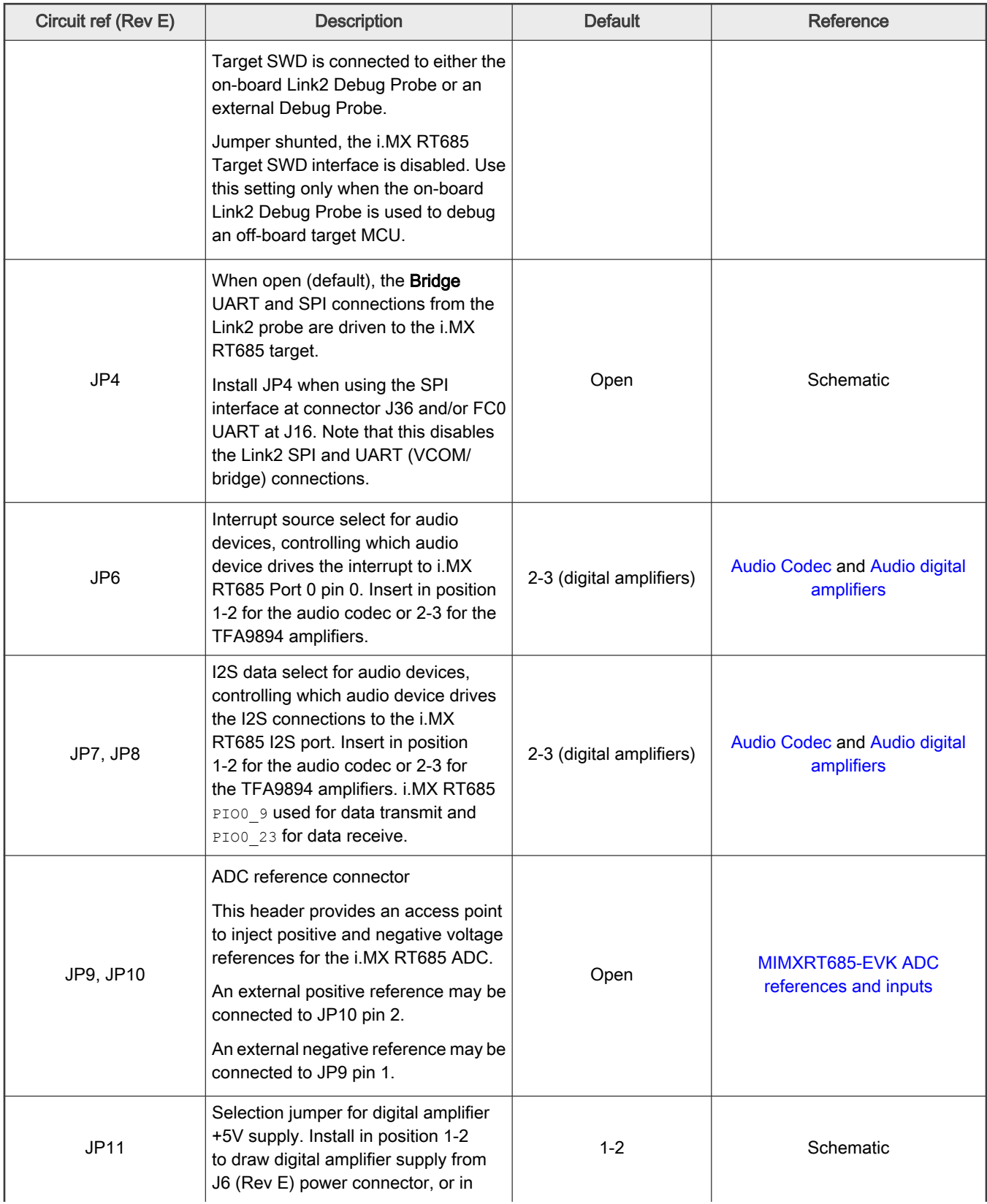

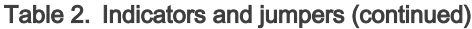

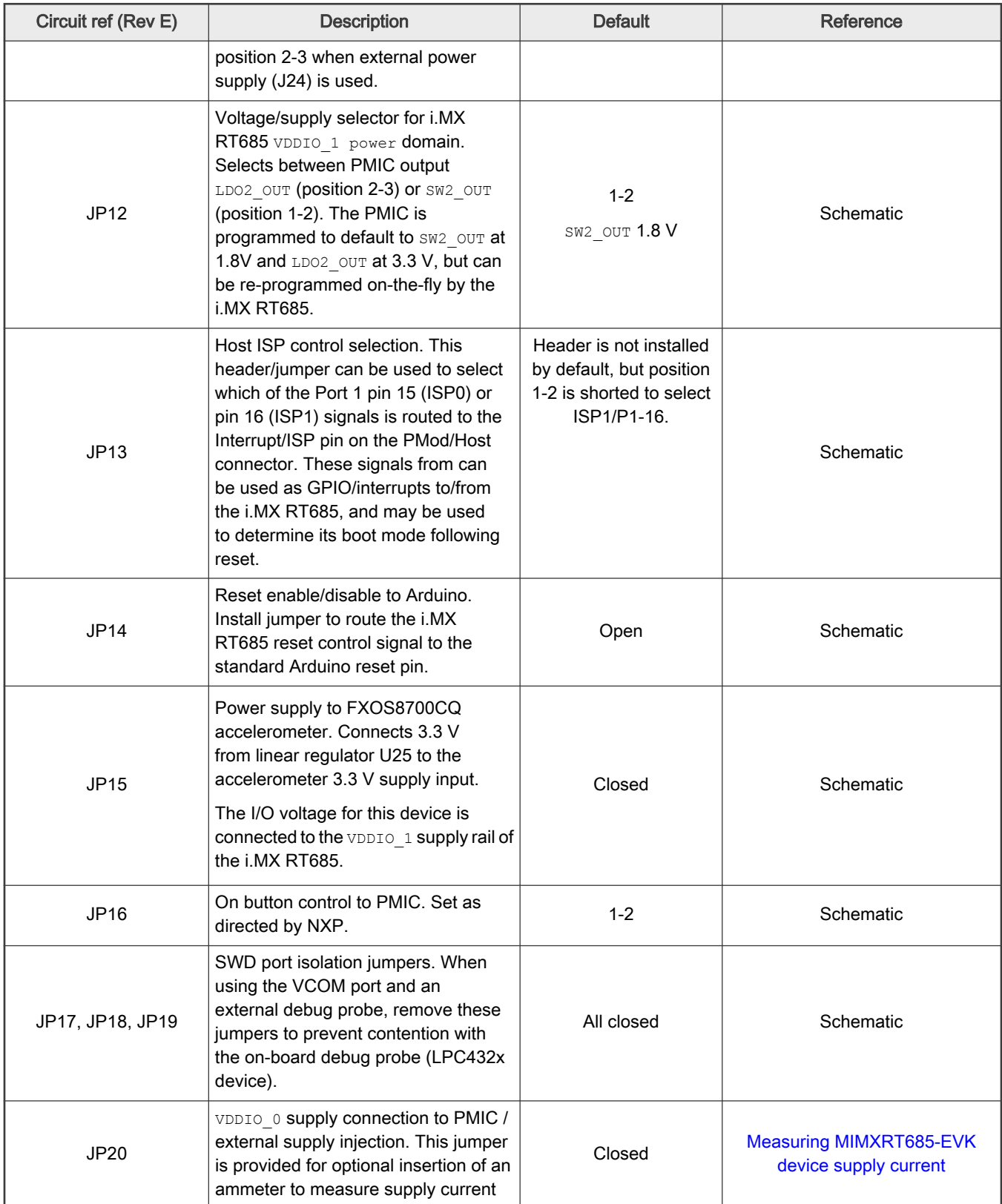

Table 2. Indicators and jumpers (continued)

| Circuit ref (Rev E) | <b>Description</b>                                                                                                    | <b>Default</b> | Reference                                                                |
|---------------------|----------------------------------------------------------------------------------------------------|----------------|--------------------------------------------------------------------------|
|                     | to the i.MX RT685 VDDIO 0 supply<br>pins.                                                                                                    |                |                                                                          |
| <b>JP22</b>         | Selects the value of LDO ENABLE.<br>High (1-2) or Low (2-3).                                                                                                  | Open           | Schematic                                                                |
| JP23                | This jumper is provided for optional<br>insertion of an ammeter to measure<br>supply current to the i.MX RT685<br>VDDIO 1 supply pins.                        | Closed         | Measuring MIMXRT685-EVK<br>device supply current and<br>Schematic        |
| JP24                | This jumper is provided for optional<br>insertion of an ammeter to measure<br>supply current to the i.MX RT685<br>VDDA_BIAS supply pins.                      | Closed         | Measuring MIMXRT685-EVK<br>device supply current and<br>Schematic        |
| <b>JP25</b>         | This jumper is provided for optional<br>insertion of an ammeter to measure<br>supply current to the i.MX RT685<br>VDDA_ADC1V8 supply pins.                    | Closed         | <b>Measuring MIMXRT685-EVK</b><br>device supply current and<br>Schematic |
| JP26                | This jumper is provided for optional<br>insertion of an ammeter to measure<br>supply current to the i.MX RT685<br>VDDA_AO supply pins.                        | Closed         | <b>Measuring MIMXRT685-EVK</b><br>device supply current and<br>Schematic |
| <b>JP27</b>         | This jumper is provided for optional<br>insertion of an ammeter to measure<br>supply current to the i.MX RT685<br>VDDIO_2 supply pins.                        | Closed         | <b>Measuring MIMXRT685-EVK</b><br>device supply current and<br>Schematic |
| <b>JP28</b>         | This jumper is provided for optional<br>insertion of an ammeter to measure<br>supply current to the i.MX RT685<br>RT685 VDD1V8 supply pins.                   | Closed         | <b>Measuring MIMXRT685-EVK</b><br>device supply current and<br>Schematic |
| <b>JP29</b>         | This jumper is provided for optional<br>insertion of an ammeter to measure<br>supply current to the i.MX RT685<br>Core.                                       | Closed         | Measuring MIMXRT685-EVK<br>device supply current and<br>Schematic        |
| JP30                | This jumpers routes P1_5 to the<br>accelerometer interrupt pin.                                                                                               | Closed         | Schematic                                                                |
| J <sub>1</sub>      | Additional / spare signal expansion<br>header.                                                                                                    | N/A            | <b>Additional expansion header</b>                                       |
| J16                 | UART header for i.MX RT685<br>Flexcom 0 UART. Note that JP4 must<br>be installed when using this UART<br>to avoid conflicts with the on-board<br>debug probe. | N/A            | <b>USART</b> header                                                      |
| J18                 | Header for access to I3C port. Note<br>that this port is also shared with the                                                                                 | N/A            | <b>I3C header</b>                                                        |

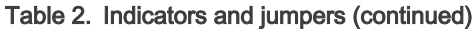

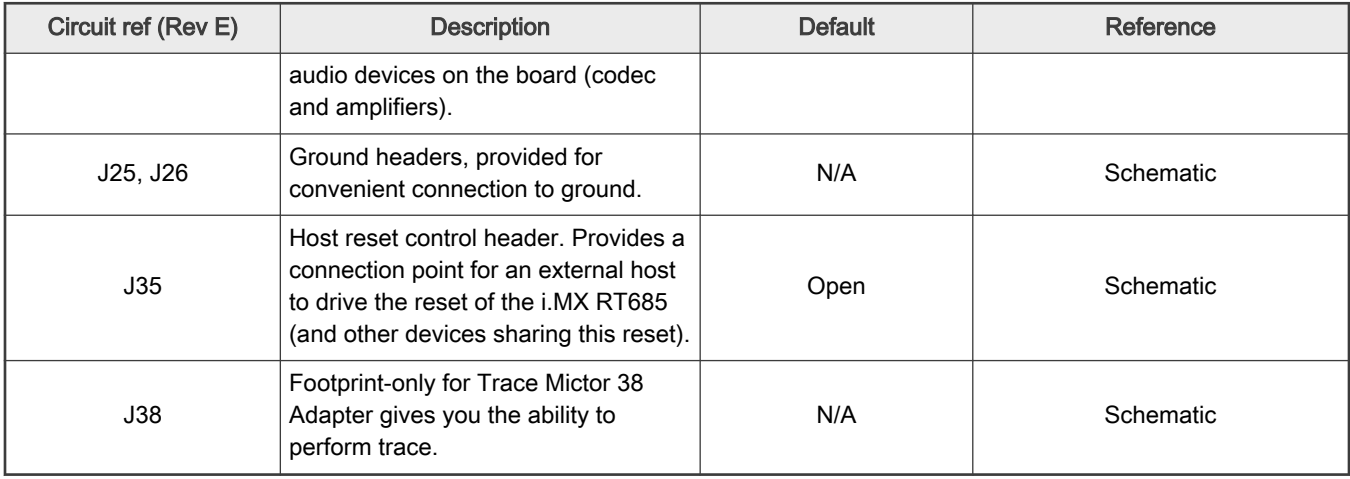

## Chapter 3 Getting started

This section describes how to first power up the board and then how to start a first debug session using the MCUXpresso SDK. The board is pre-programmed with a simple program indicating that the target MCU is running. Connect a micro USB cable from connector J5 (LINK USB) to a host computer or power supply to power-up the board and run this program.

The following debug probes can be used with the board:

- On-board debug probe (LPC4322 Link2), Cortex<sup>®</sup> M33 only.
- SEGGER J-link probes (version 9 or newer)

Other debug probes may also be supported by IAR and Keil tools and by other IDEs/debug tools. Refer to the websites of these companies for further information.

#### 3.1 Starting a debug session using the on-board (Link2) Debug Probe

By default, the i.MX RT685 EVK is configured to use the on-board Debug Probe (Link2) to debug the on-board target (i.MX RT685), using the CMSIS-DAP debug protocol pre-programmed into the Link2 Flash memory. The MCUXpresso IDE or other development tools that support the CMSIS-DAP protocol can be used in the default configuration (once support is released for those tools). Check with your toolchain vendor for availability of specific device support packs for the i.MX RT685 series devices.

When using the MCUXpresso IDE, the on-board Link2 can also be booted in the DFU mode (see jumper settings). If this is done, MCUXpresso IDE will download CMSIS-DAP to the probe as needed. Using the DFU boot mode will ensure that the most up-to-date/compatible firmware image is used with the MCUXpresso IDE.

#### **NOTE**

If the Debug Probe is set up to boot in DFU mode, the USB bridge functions (virtual COM port) and Debug Probe features will not be available if the board is not first initialized by the MCUXpresso IDE.

#### 3.1.1 Installation steps to use with MCUXpresso IDE

- 1. Download and install the MCUXpresso IDE v11.1.1 or above.
- 2. Configure and download an SDK package (with the MCUXpresso IDE tool chain option selected) from the MCUXpresso SDK Builder utility (http://mcuxpresso.nxp.com).

Install JP1 to force the Link2 Debug Probe to boot in DFU mode (see Note in Starting a debug session using the on-board (Link2) Debug Probe).

- 3. Ensure that:
	- The jumper JP2 is fitted in position 1-2, local target powered.
	- The jumper JP3 is not installed, target SWD enabled.

These are the default positions set during board manufacture.

- 4. Connect the board to the USB port of your host computer, connecting a micro USB cable to connector J5.
- 5. Allow about 10 seconds for the i.MX RT685 EVK device to enumerate for the first time. The device will appear as LPC-Link2 UCom Port.

If the first attempt to debug a project fails in the IDE, cancel the debug session and repower the board. On some machines the drivers take longer to enumerate for the first time, so these steps should correct this issue.

#### 3.1.2 Installation steps to use Keil and IAR tools

1. Download and install LPCScrypt or the Windows drivers for LPCXpresso boards (http://www.nxp.com/lpcutilities). This will install required drivers for the board.

#### NOTE

The Link2 (LPC4322 device) is pre-programmed with CMSIS-DAP firmware during manufacture, so you do not need to program it.

- 2. Ensure JP1 is open to force the Link2 Debug Probe to boot from internal flash.
- 3. Ensure jumper JP2 is fitted in position 1-2, and JP3 is not installed. These are the default positions set during board manufacture.
- 4. Connect the i.MX RT685 board to the USB port of your host computer, connecting a micro USB cable to connector J5 (Link USB). Allow about 30 seconds for the Link2 devices to enumerate for the first time. It is not necessary to check the Hardware Manager. If this is done, there will be:
	- five devices (if using CMSIS-DAP protocol).
	- four under Human Interface Devices (CMSIS-DAP, LPC-SIO, two HID Compliant Devices, and a USB Input Device).
	- one under Ports (LPC-LinkII UCom.).

Your board is now ready to use with your 3rd-party tool. Follow the instructions for those tools for using a CMSIS-DAP probe. MCUXpresso IDE can also be used with the board after setting up the board this way.

> If using IAR, please use IAR v8.40 or above. NOTE

#### 3.1.3 Starting a debug session using an external Debug Probe

Code running on the i.MX RT685 target can be debugged using an external Debug Probe that conforms to the standard Arm<sup>®</sup> Cortex-M debug connectors (either 10 or 20 pin). To use an external Debug Probe connect the probe to one of the SWD connectors (J2 or J19) and connect power via the micro USB connector J6.

When using a Revision E board, the Debug link connector (J5) can still be used to power the board, and the VCOM function of the LPC432x can also be used, but JP17, JP18 and JP19 must be removed to prevent contention between the external and on-board debug probes on the SWD port of the i.MX RT685.

## Chapter 4 On-board (Link2) debug probe

This section describes the features provided by the on-board Link2 Debug Probe, including how to use this to debug an external target.

The Link2 Debug Probe is implemented using an LPC43xx MCU, which provides a high-speed USB port interface to the host computer that runs the development tools. This device is not intended for developer use and should only be used with approved firmware images from NXP. The Link2 on-chip flash memory is factory programmed with a firmware image that supports CMSIS-DAP debug protocol, but also includes other USB end point functions.

- Virtual COM (VCOM) port: a serial device that can be used with any host computer application design for serial port communication (e.g. Teraterm, puTTY, etc.). Set the terminal program for baud rate to 115200, no parity, 8 bit data, 1 stop bit, no flow control.
- SWO trace end point: this virtual device is used by MCUXpresso to retrieve SWO trace data. See the MCUXpresso IDE documentation for more information.

All of these devices are independent of each other and of the CMSIS-DAP debug device that is enumerated when the board is connected to a host computer; for example, the VCOM port can be used if the board is running an application when no debugger is running.

In order to correctly install and use the Link2 device on the i.MX RT685 EVK (required for any debugging purpose) for Windows 7 (or later) host computers, install the drivers first. These drivers will automatically be installed when MCUXpresso IDE has already been installed. If these IDEs are not being used, it is recommended LPCScrypt be installed as this also includes the required drivers. All these tools and utilities are available for free download at https://www.nxp.com/lpcscrypt.

The CMSIS-DAP firmware image installed at the factory (and by LPCScrypt) will uniquely identify itself to the host computer so that more than one board can be connected to that host computer at any time. Some toolchains cannot discern between multiple debug devices. Refer to your toolchain documentation for more information.

The MCUXpresso does support multiple LPCXpresso board targets. It is strongly recommended that LPCScrypt be used to update the Debug Probe firmware in order to ensure the latest version is being used.

#### **NOTE**

The Link2 only boots when the board is power cycled. The reset button on the board does not reset the Link2.

When using MCUXpresso IDE, the Link2 can be automatically booted with the latest/most appropriate firmware for that IDE version by installing JP1 DFU jumper before powering up the board. This is the recommended approach for the MCUXpresso IDE.

If JP1 is installed when powering the board then the VCOM port (and other devices mentioned above) device will not appear until the MCUXpresso IDE boots the Debug Probe. The Debug Probe is booted once a debug session is started (that is, the IDE attempts to download code to the target).

#### 4.1 Programming the Link2 firmware

As mentioned earlier in this section, it is not normally necessary to program the Link2 firmware. However, this can easily be accomplished using the supporting utility, LPCScrypt.

To program the Link2 Flash the Link2 device (LPC432x) must be in DFU mode. If the Link2 already has a valid image in the flash, it will need to be forced into DFU mode by placing a jumper shunt on JP1, and power cycling (disconnecting then reconnecting power). Link2 MCU programming is performed using the LPCScrypt utility (see http://www.nxp.com/lpcscrypt). Instructions for using the tool are located at the same web page.

### 4.2 VCOM port

The identifier of the VCOM port will vary between boards and hosts as each board will enumerate with a unique identifier. On Windows, to determine the COM port, open the Windows operating system Device Manager. This can be achieved by going to the Windows operating system Start menu and typing Device Manager in the search bar. In the Device Manager under Ports; the LPC-LinkII UCom Port device and its name should be visible.

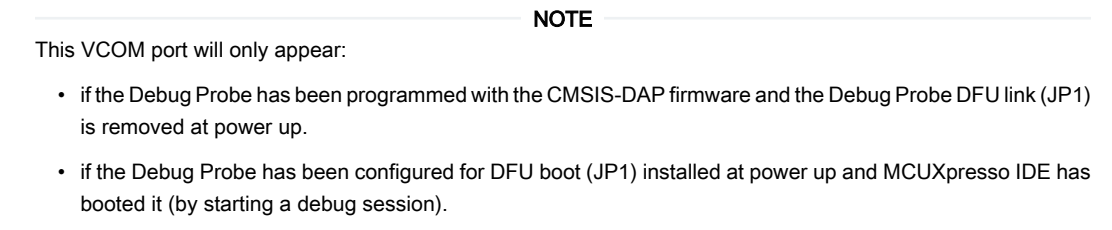

## Chapter 5 Board power

The MIMXRT685-EVK requires +5 V input to power the on-board voltage low dropout linear regulators, of which there are 3.

Link2 Debug probe has a 2.5 V regulator (U14) which draws power from USB connector J5 (LINK USB) only. The debug probe is unpowered if J5 is unconnected.

There are two other regulators, both providing the option of 3.3 V, one (U25) for Arduino Interface (DCDC\_3V3), Accelerometer sensor (VDD\_ACCEL) and USART (VDD\_LDO\_3V3) the other for SD Card supply (U23); these regulators can be powered by any of the following (+5V) sources:

- USB Debug Link connector (J5)
- USB External +5V only connector (J6)
- USB High Speed connector (J7)

The +5 V sources above are connected via protection diodes to prevent reverse powering of any of them by another source. Note that if J7 is configured as USB host port then that connector will not supply power to the board and another source must be provided.

For further details on the power sequence needed by the RT600, please refer to **Power Sequencing** in the device data sheet.

#### 5.1 Measuring MIMXRT685-EVK device supply current

Current supply to the RT685 Core can be measured via JP29 (VDDCORE). The voltage supplied can be measured on TP19 (SW1\_OUT output voltage from PMIC).

GPIO current supplies can be measured via JP20 (VDDIO 0), JP23 (VDDIO 1) and JP27 (VDDIO 2).

Other headers to measure power are JP24 (VDDA\_BIAS), JP25 (VDDA\_ADC1V8), JP26 (VDDA\_AO) and JP28 (VDD1V8).

For further details refer to boards schematics.

#### 5.2 PMIC (PCA9420)

The MIMXRT685-EVK has a Power Management Integrated Circuit. Using the PMIC adds flexibility to configure the power supply rails according to the needs of the application. PMIC has four output voltages, SW1\_OUT, SW2\_OUT, LDO1\_OUT, and LDO1\_OUT.

Table 3. PMIC Output voltages

| <b>PMIC output voltage</b> | RT00 input voltage                                      | Output voltage ranges     | Default value |
|----------------------------|---------------------------------------------------------|---------------------------|---------------|
| SW1 OUT                    | VDDCORE                                                 | $0.5 - 1.5$ V             | 1.0V          |
| SW2 OUT                    | VDDIO 0<br>VDD1V8<br>VDDA ADC1V8<br>VDDIO_1 (JP12, 1-2) | $1.5 - 2.1$ V/2.7 - 3.3 V | 1.8V          |
| LDO1 OUT                   | VDD A0                                                  | $1.7 - 1.9 V$             | 1.8V          |
| LDO2 OUT                   | VDDIO 2<br>VDDIO 1 (JP12, 2-3)                          | $1.5 - 2.1$ V/2.7 - 3.3 V | 3.3V          |

PMIC is configured via I<sup>2</sup>C and external pins.

#### Table 4. PMIC pins

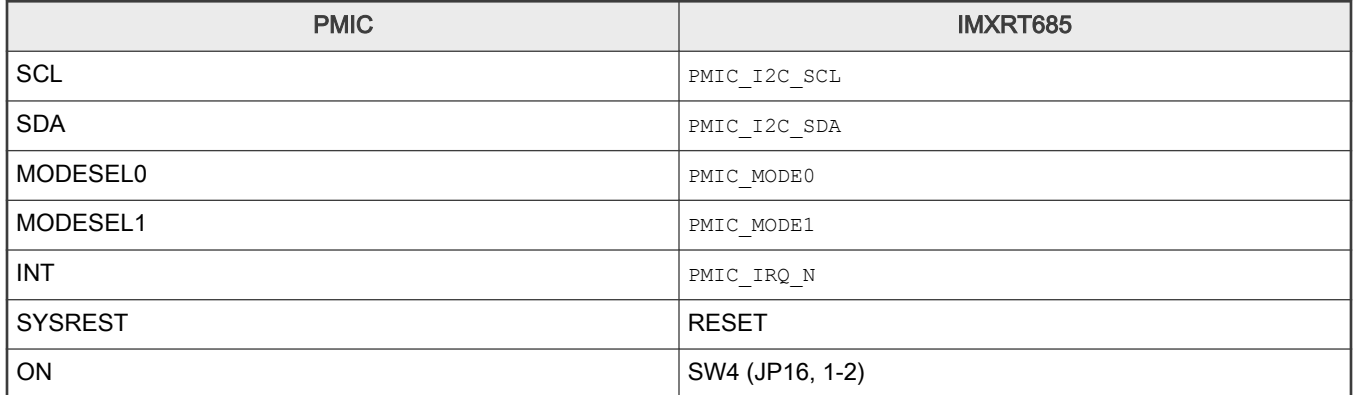

For further information, please refer to the board schematic.

## Chapter 6 Board serial connections

This section describes connections between MIMXRT685-EVK on-board serial peripherals and connectors for use with offboard devices.

### 6.1 USB high-speed port

The board incorporates micro AB connector for of USB0 (High Speed, connector J7) port of the MIMXRT685-EVK. USB0 port can operate as a device or a host.

The resistor divider on the VBUS pin (R54 and R55) should be depopulated if user chooses to use the VBUS\_VALID comparator to monitor the VBUS supply for a host mode application.

> The power must be supplied to the board via the external power-only USB connector (J6) when this USB port is configured for host operation. **NOTE**

For further details, please refer to the High Speed Device/Host Controller on the User Manual.

### 6.2 USART header

Header J16 is provided as a convenient way to use the USART with a serial to USB cable. Flexcom 0 ports ( $P0_1$  and P0. 2) are used for this feature, since these ports are assigned for USART ISP mode.

These ports are shared with the Link2 debug probe (LPC4322) and PMod connector. When using this header, ensure that there is no conflicting device connected to the PMod connector and that jumper JP21 [2-3] is set to disable the connection to the Link2.

### 6.3 I3C header

The MIMXRT685-EVK provides a header (J18) to easily interface with an I3C serial interface.

### 6.4 Flexcomm header

The MIMXRT685-EVK provides a Flexcomm interface (J47) with up to eight configurable universal serial interface modules. Each module can be configured as: USART, I<sup>2</sup>C Bus, SPI Interface or I2S interface for digital audio.

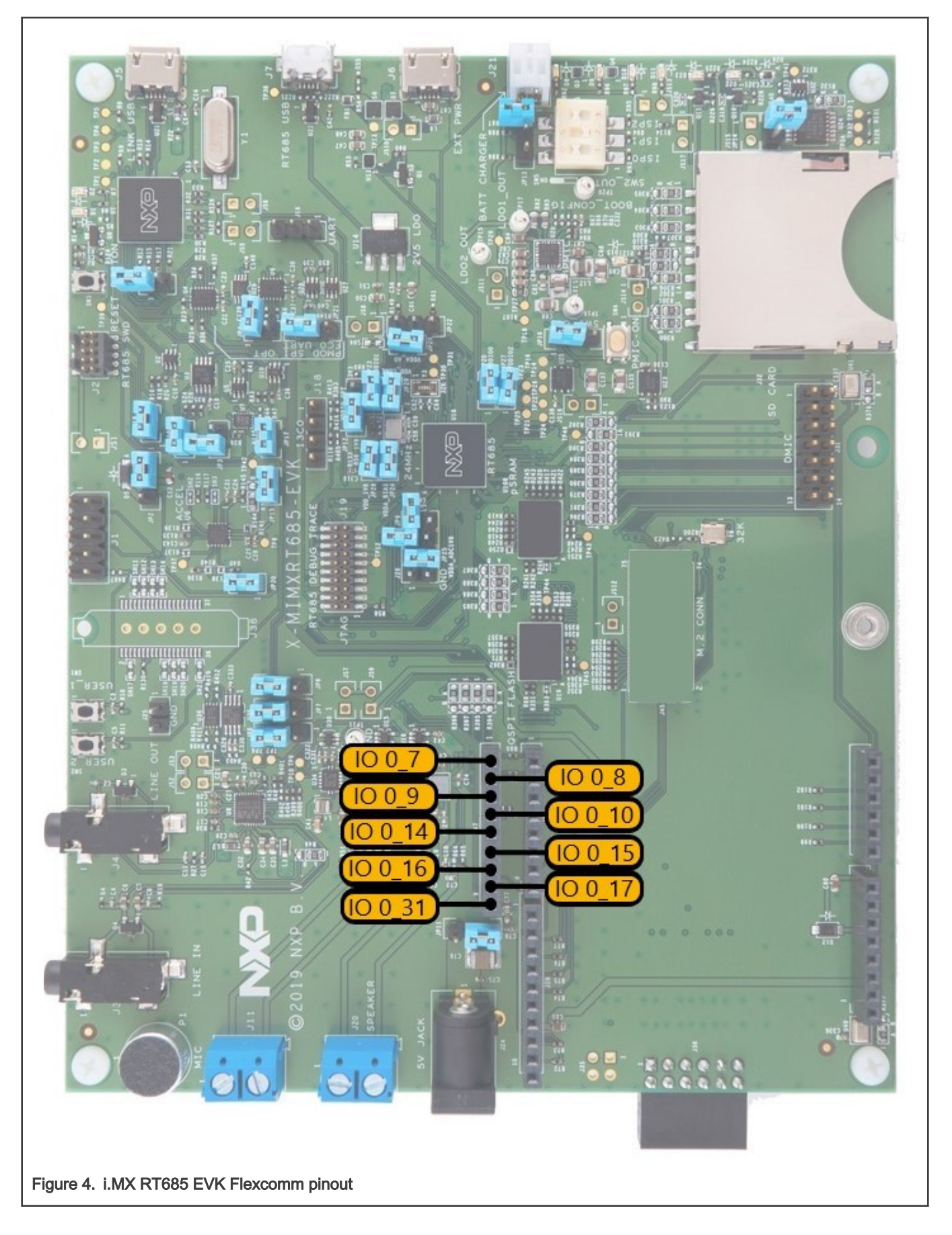

### 6.5 Additional expansion header

This section shows the pinout for the additional header J1.

#### Table 5. Additional header port pinout

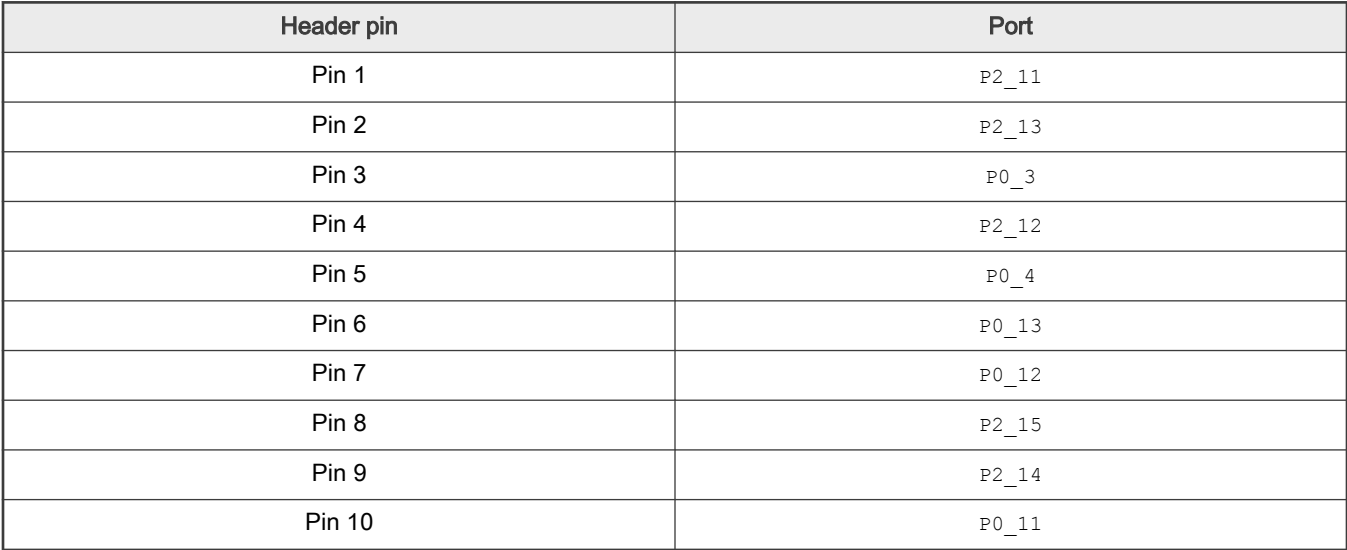

## Chapter 7 On-board peripherals

This section describes how the on-board peripheral devices of the board are connected to the IMXRT685 and relevant configuration options. For details of these devices, please refer to the individual device datasheets. For further details on the circuit, refer to the board schematics.

## 7.1 Audio Codec

The MIMXRT685-EVK board incorporates a Cirrus Logic WM8904 audio codec. This codec has both I<sup>2</sup>C (for control) and I<sup>2</sup>S (for data) interfaces. The  $12C$  interface of the codec is routed to Port 2 of the IMXRT685, with the same connection for the audio amplifiers and the I3C header on the board. The Codec has an address of 0b0011010.

The I<sup>2</sup>S interface of the codec is routed to Port 0 of the IMXRT685, the same connection as used for the audio amplifiers.

Depending on the voltage of VDDIO 1, the audio Codec is designed to operate with two options, with level shifter (U35 and U36) and without level shifter.

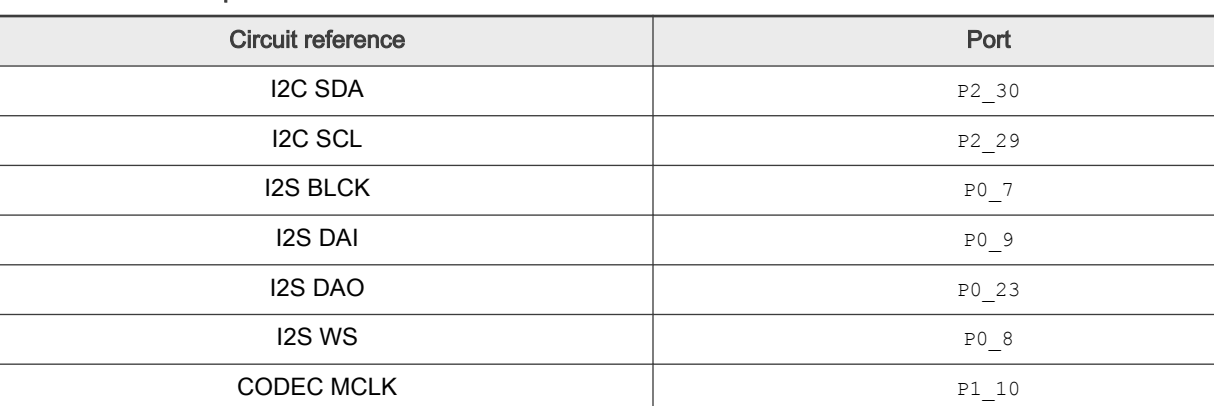

#### Table 6. Audio Codec port connections

There are three jumpers (JP6, JP7 and JP8) to select IMXRT685 I2S connections lines between Codec and amplifier. To select the Codec, jumpers must be (1-2). See schematic for further information.

Line input (J3) and line output (J4) ¼" stereo jack sockets provide analog I/O connections to the Codec. See schematic for further information.

### 7.2 Audio digital amplifiers

A pair of audio amplifiers are included on the MIMXRT685-EVK. Select the external supply between JP24 5V Jack (JP11, 2-3) or J6 USB (JP11, 1-2). The I<sup>2</sup>C interface of the amplifiers is routed to Port 2 of the IMXRT685, the same connection as used for the codec and the I3C header on the board.

The I<sup>2</sup>S interface of the amplifiers is routed to Port 0 of the IMXRT685, with the same connection for the codec.

Depending on the voltage of  $SW2$   $OUT$ , the audio AMP operates at either 1.8 V or 3.3 V. A level shifter (U34) is added.

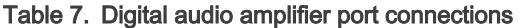

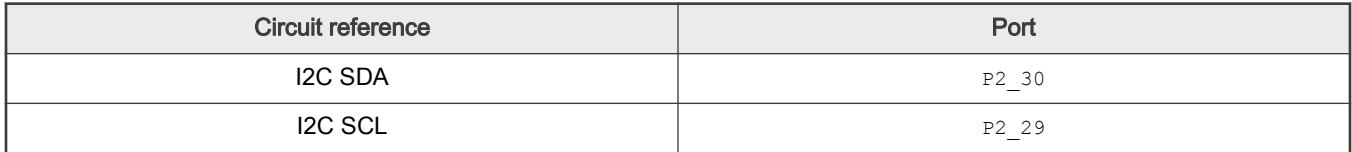

| <b>Circuit reference</b> | Port    |
|--------------------------|---------|
| <b>I2S BLCK</b>          | P0 7    |
| <b>I2S DAI</b>           | P0 9    |
| I2S DAO                  | $P0_23$ |
| <b>I2S WS</b>            | P0 8    |

Table 7. Digital audio amplifier port connections (continued)

### 7.3 SD/eMMC card slot

The SD card (J32) included in the MIMXRT685-EVK board provides a 4-bit SDIO interface to support memory cards, plug-in WiFi modules, etc. Power enable to the socket is provided via P2\_4.

Software drivers and related examples for the SD card are provided as part of the MCUXpresso SDK.

Table 8. Micro SD card connections

| SDIO interface signals | <b>Circuit reference</b> | Port    | <b>Notes</b>           |
|------------------------|--------------------------|---------|------------------------|
| <b>SDIO Clock</b>      | SD CLK                   | P1 30   | <b>ICON</b> function 2 |
| <b>SDIO Command</b>    | $SD$ $CMD$               | $P1_31$ | <b>ICON</b> function 2 |
| D <sub>0</sub>         | SD DAT0                  | $P2_0$  | <b>ICON</b> function 2 |
| D <sub>1</sub>         | SD DAT1                  | P2 1    | <b>ICON</b> function 2 |
| D <sub>2</sub>         | SD DAT2                  | P2 2    | <b>ICON</b> function 2 |
| D <sub>3</sub>         | SD DAT3                  | P2 3    | <b>ICON</b> function 2 |
| Card detect            | SD CD                    | P2 9    | <b>ICON</b> function 2 |
| Power enable           | SD WR PRT                | P2 4    | <b>ICON</b> function 2 |

For further details, please refer to the boards schematics and SD/MMC chapter on the User Manual.

### 7.4 Accelerometer

The board includes an NXP FXOS8700CQ accelerometer, interfaced to port 0 (P0\_17 and P0\_18) with its interrupt output connected to P1\_5 (JP30 has to be populated). The accelerometer has an  ${}^{12}C$  address of 0b00011110 (0x1E). See schematic for further information. JP15 must be installed to provide voltage supply to the accelerometer.

<sup>12</sup>C software drivers are provided as part of the MCUXpresso SDK, and example code is provided to illustrate how to read values from the accelerometer.

### 7.5 User LEDS

Three user LEDs are provided on the board. The LEDs in this device are controlled by MIMXRT685 ports P0\_26 (Blue), P0\_31 (Red),  $P0_14$  (Green) with the LEDs being illuminated when the respective led is pulled low.

### 7.6 Buttons

Four buttons are provided on the MIMXRT685-EVK, as described in this section.

#### 7.6.1 User buttons (SW1 and SW2)

SW1 (P1\_1) and SW2 (P0\_10) buttons are intended for user application use. These buttons pull ports low when the button is pressed. 100 kΩ resistors are used to pull these two ports to *VDDIO1* when the buttons are not pressed.

#### 7.6.2 Reset

Pressing this button (SW3) will assert reset to the MIMXRT685-EVK, TFA9894 amplifiers, pSRAM and OctalSPI Flash. If you want to route the i.MX RT685 reset control signal to the standard Arduino reset pin, install JP14.

NOTE

The Debug Probe (LPC4322) is not reset when this button is pressed.

#### 7.6.3 PMIC-ON

Press and release to turn on the PMIC. Do not press down for more than three seconds.

## 7.7 ISP boot config

The ISP pins (PIO1\_15, PIO1\_16, and PIO1\_17) select the boot source.

#### Table 9. Boot config

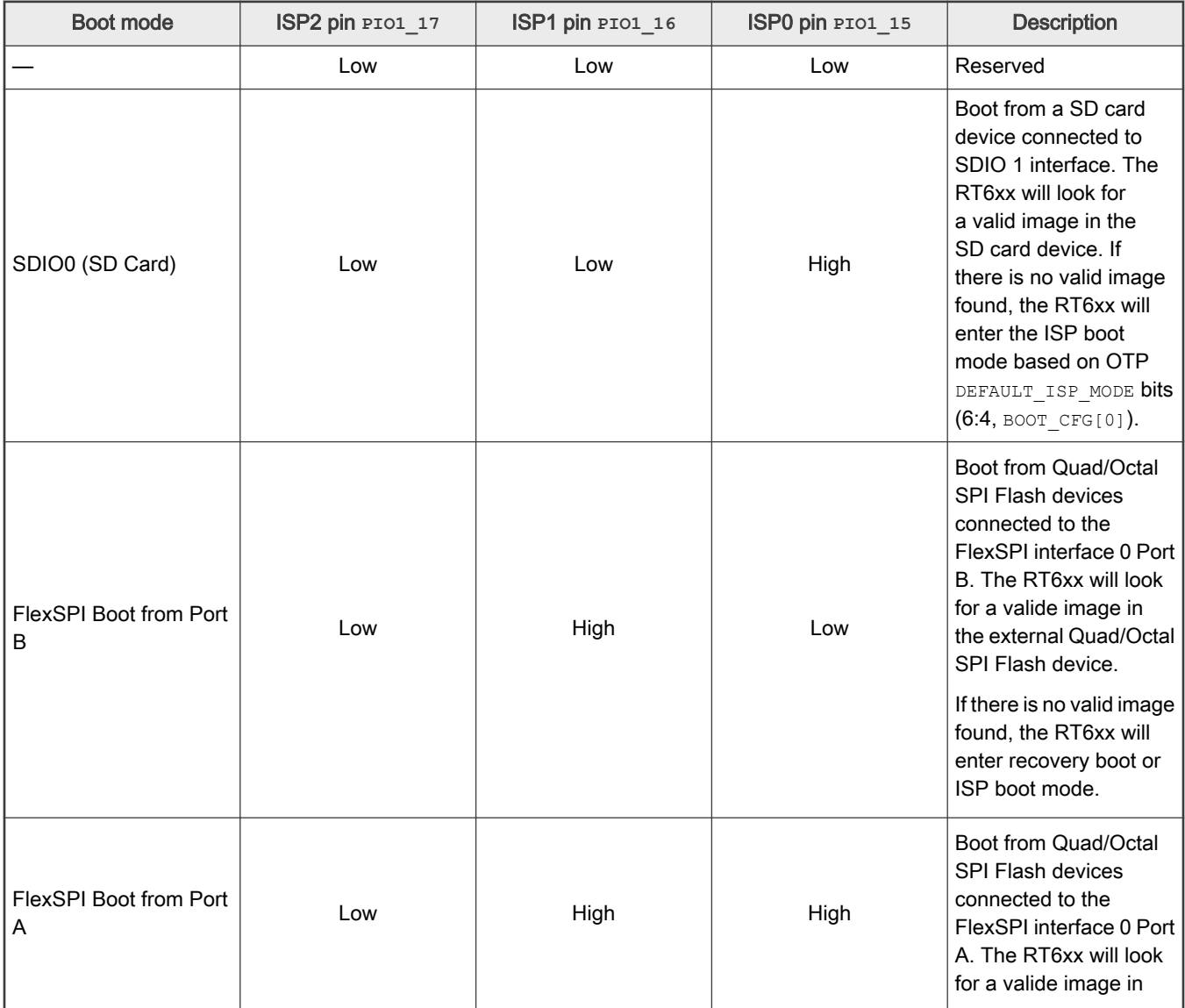

#### Table 9. Boot config (continued)

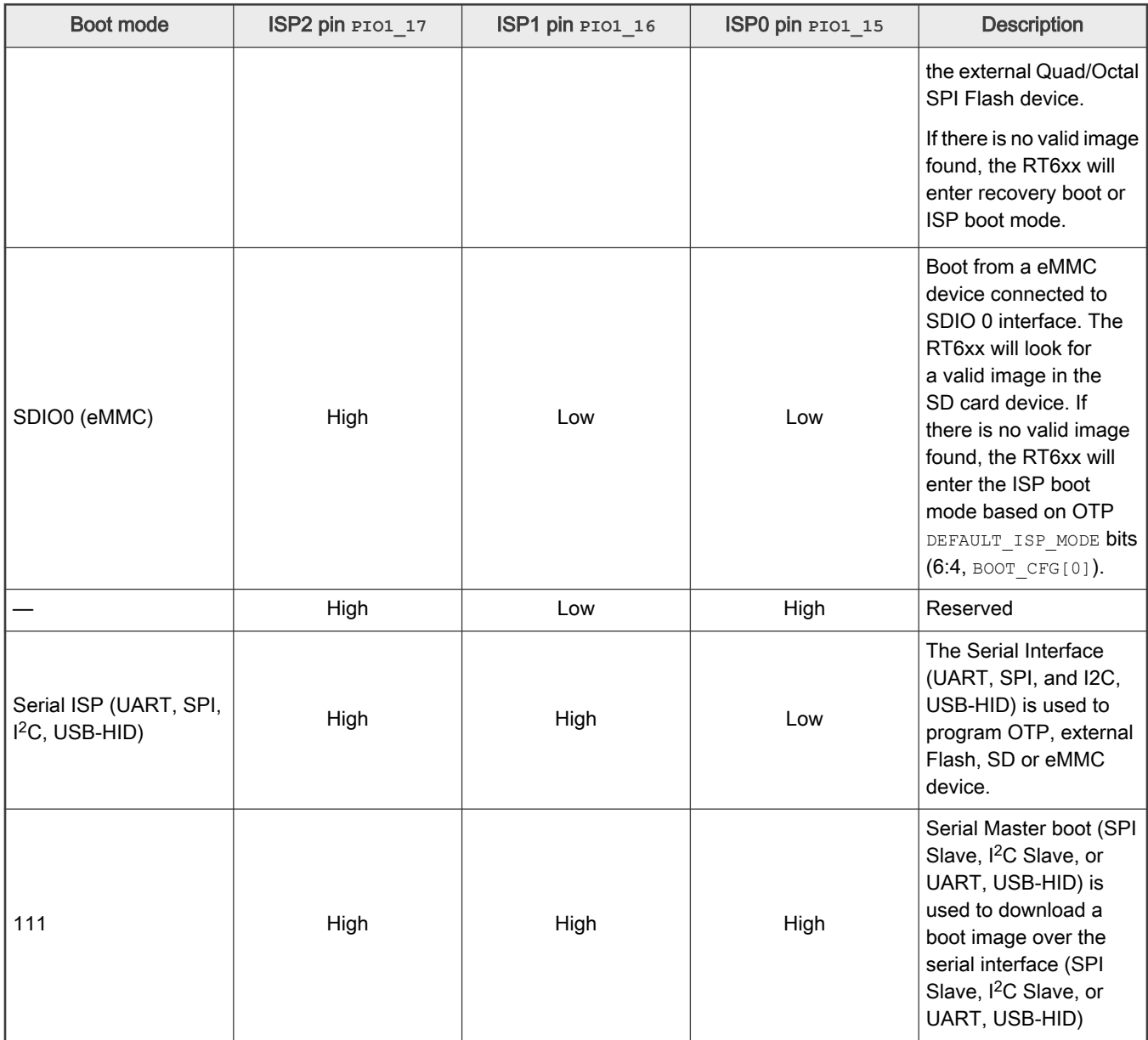

For further details, please refer to RT6xx Non-Secure Boot ROM in RT6xx User Manual (document UM11147).

### 7.8 DMIC

MIMXRT685-EVK provides two DMIC interfaces described below.

#### 7.8.1 On-board DMIC

The MIMXRT685-EVK incorporates a couple of DMICS on the board. Both DMICS share the data and clock signals and are directly routed to the Port 2 of the MIMXRT685.

NOTE

These pins are shared with the External DMIC. By default, on-board DMICS are selected (see R379 and R380). For further details, refer to the board schematics.

#### Table 10. On-board DMIC connections

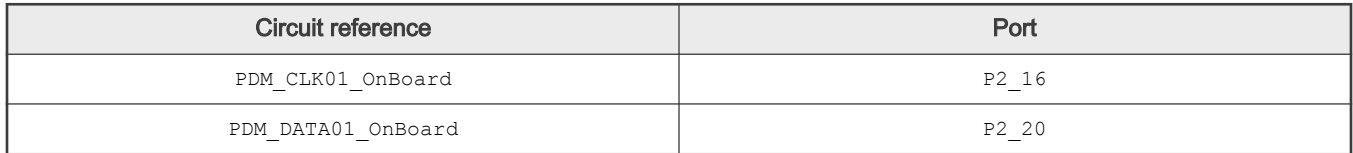

#### 7.8.2 External DMIC

The external DMIC it's a 14-pin adapter that supports up to eight DMIC channels. The clock and data pins are shared with the on-board DMIC. By default, on-board DMICS are selected. You must move R379 (2-3) and R380 (2-3) to use this header. For further details, refer to the board schematics.

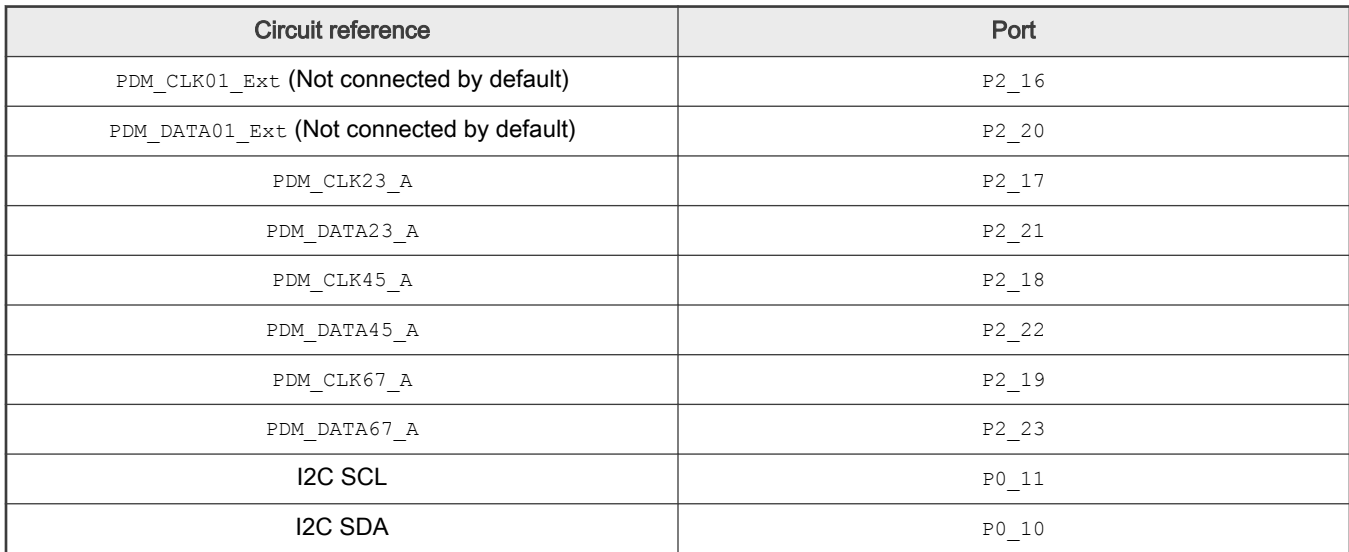

#### Table 11. External DMIC connections

## Chapter 8 Expansion connectors

The MIMXRT685-EVK includes two expansion connector sets, incorporating support for Arduino and PMod standards. Pin out diagrams are provided in Figure 5 and Figure 6.

For further details, refer to the board schematics.

#### 8.1 PMod connector

Connector J36 is an optional connector which can provide access for a remote host to the SPI and I2C ports for the RT6xx that support ISP mode.

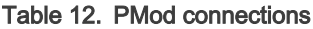

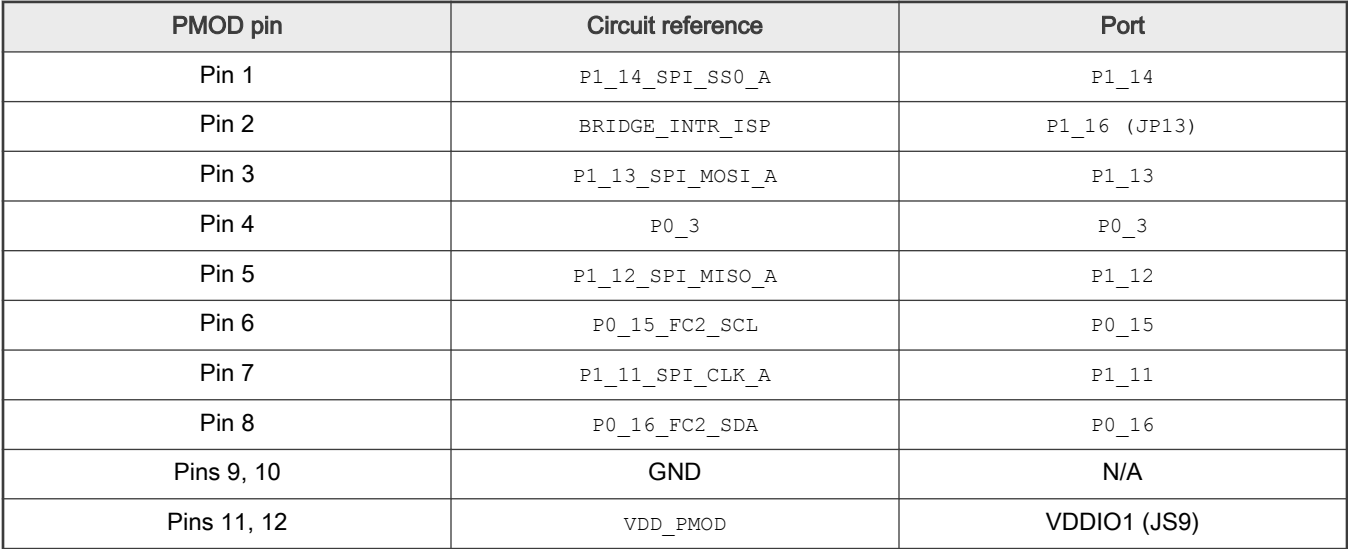

#### 8.2 Arduino connector

The connectors J27-J30 provide Arduino compatibility and access to several other signals for use in prototyping. Some ports used on these connectors are shared with other devices/connectors on the board. Refer to the schematic for further information.

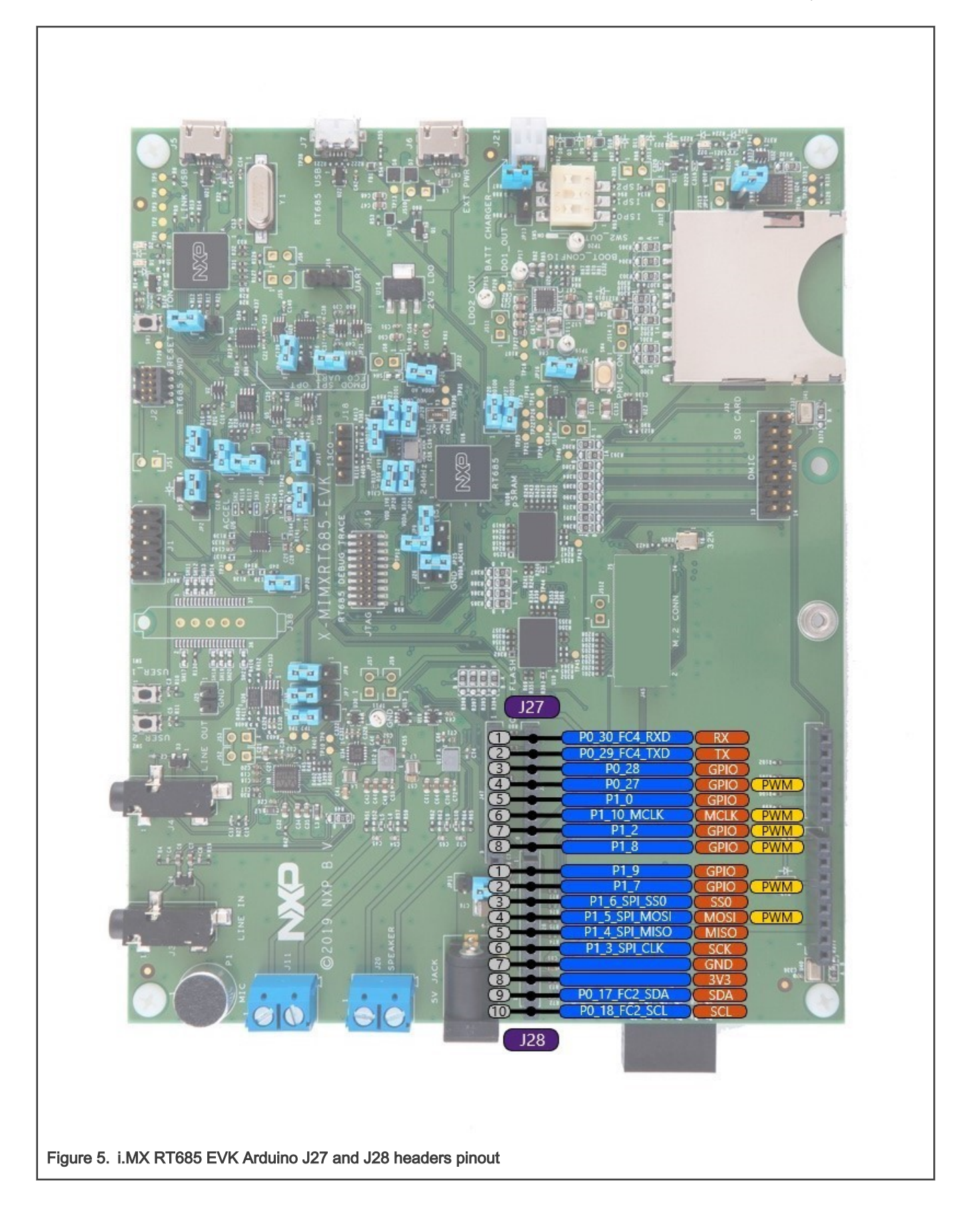

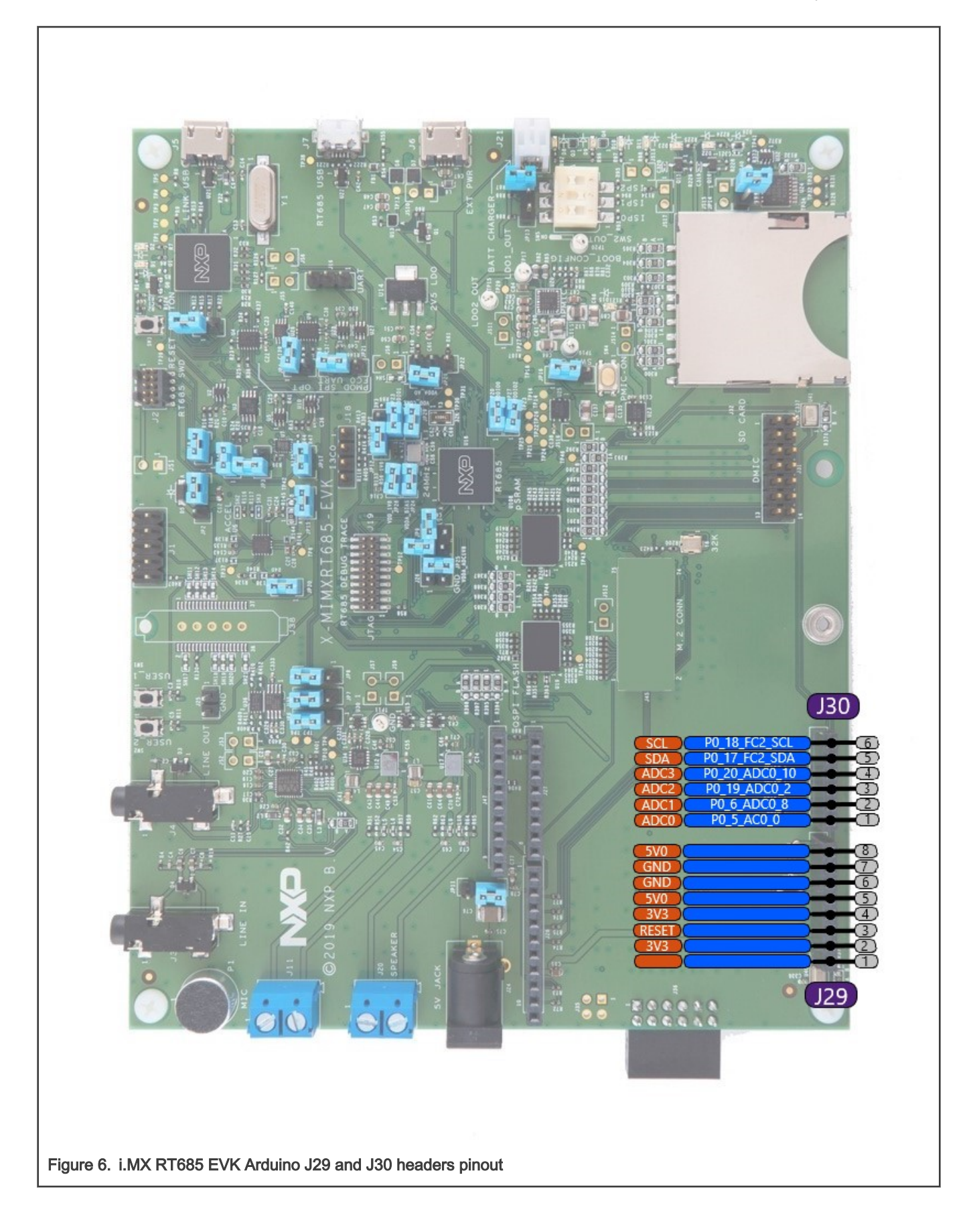

## Chapter 9 Other board features

This section describes miscellaneous board features not covered in this manual.

#### 9.1 MIMXRT685-EVK ADC references and inputs

An external ADC voltage reference can be applied at JP9 (pin 1) for the negative reference and JP10 (pin 2) for the positive reference.

If jumpers are populated on both connectors, the positive reference will be connected to SW2\_OUT (1.8 by default and it can be regulated by the PMIC) and the negative reference to the ground.

> By default, both expansions (JP9 and JP10) are not populated. NOTE

## Chapter 10 Known issues/Errata for Revision E

This section lists known issues with Revision E.

### 10.1 Use external PMIC to drive VDDCORE

LDO ENABLE pin has to be grounded when using external PMIC component when driving the VDDCORE pin externally.

Workaround. Install a jumper on JP22 (2-3) in order to enable PMIC usage.

#### 10.2 Capacitor values for the 24MHz crystal

Capacitor values of 6.0 pF for the 24 MHz crystal are not optimal values for the EVK board. For the EVK board, 10 pF capacitors, for C58 and C59, are appropriate values to achieve best ppm. For details, see the Application Information section in RT600 Product data sheet (document RT600). Please keep in mind that the actual board layout and placement of external components influences the optimal values of external load capacitors. Therefore, it is recommended to fine tune the values of external load capacitors on actual hardware board to get the accurate clock frequency. For fine tuning, measure the clock on the CLOCKOUT pin and optimize the values of external load capacitors for minimum frequency deviation.

### 10.3 PCA9420 SW2\_OUT used to power an analog input

EVK board design uses PCA9420 SW2\_OUT as the power supply for VDD1V8 pins where the PCA9420 SW2\_OUT has more than 20 mV of low frequency ripple ranging from 4 KHz to 30 KHz depending on the load. Due to the multiple options available for configuring and connecting the PMIC to RT device, if the switching output SW2 is used to power an analog input of the RT device, the low frequency ripple can propagate through the crystal circuit and unwanted jitter is observed on the clock using CLKOUT pin where in some applications, this could be an issue. For further details regarding jitter observed and available workarounds, see Hardware Development Guide for the RT600 Processor (document RT600HDUG).

## Chapter 11 Revision history

#### Table 13. Revision history

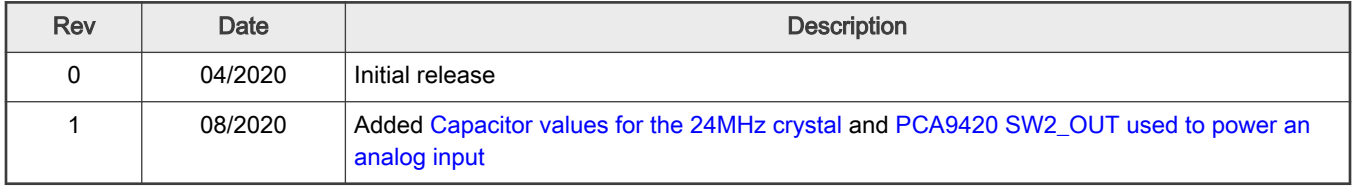

#### How To Reach Us

Home Page:

nxp.com

Web Support:

nxp.com/support

Information in this document is provided solely to enable system and software implementers to use NXP products. There are no express or implied copyright licenses granted hereunder to design or fabricate any integrated circuits based on the information in this document. NXP reserves the right to make changes without further notice to any products herein.

NXP makes no warranty, representation, or guarantee regarding the suitability of its products for any particular purpose, nor does NXP assume any liability arising out of the application or use of any product or circuit, and specifically disclaims any and all liability, including without limitation consequential or incidental damages. "Typical" parameters that may be provided in NXP data sheets and/or specifications can and do vary in different applications, and actual performance may vary over time. All operating parameters, including "typicals," must be validated for each customer application by customer's technical experts. NXP does not convey any license under its patent rights nor the rights of others. NXP sells products pursuant to standard terms and conditions of sale, which can be found at the following address: nxp.com/SalesTermsandConditions.

While NXP has implemented advanced security features, all products may be subject to unidentified vulnerabilities. Customers are responsible for the design and operation of their applications and products to reduce the effect of these vulnerabilities on customer's applications and products, and NXP accepts no liability for any vulnerability that is discovered. Customers should implement appropriate design and operating safeguards to minimize the risks associated with their applications and products.

NXP, the NXP logo, NXP SECURE CONNECTIONS FOR A SMARTER WORLD, COOLFLUX, EMBRACE, GREENCHIP, HITAG, I2C BUS, ICODE, JCOP, LIFE VIBES, MIFARE, MIFARE CLASSIC, MIFARE DESFire, MIFARE PLUS, MIFARE FLEX, MANTIS, MIFARE ULTRALIGHT, MIFARE4MOBILE, MIGLO, NTAG, ROADLINK, SMARTLX, SMARTMX, STARPLUG, TOPFET, TRENCHMOS, UCODE, Freescale, the Freescale logo, AltiVec, C‑5, CodeTEST, CodeWarrior, ColdFire, ColdFire+, C‑Ware, the Energy Efficient Solutions logo, Kinetis, Layerscape, MagniV, mobileGT, PEG, PowerQUICC, Processor Expert, QorIQ, QorIQ Qonverge, Ready Play, SafeAssure, the SafeAssure logo, StarCore, Symphony, VortiQa, Vybrid, Airfast, BeeKit, BeeStack, CoreNet, Flexis, MXC, Platform in a Package, QUICC Engine, SMARTMOS, Tower, TurboLink, UMEMS, EdgeScale, EdgeLock, eIQ, and Immersive3D are trademarks of NXP B.V. All other product or service names are the property of their respective owners. AMBA, Arm, Arm7, Arm7TDMI, Arm9, Arm11, Artisan, big.LITTLE, Cordio, CoreLink, CoreSight, Cortex, DesignStart, DynamIQ, Jazelle, Keil, Mali, Mbed, Mbed Enabled, NEON, POP, RealView, SecurCore, Socrates, Thumb, TrustZone, ULINK, ULINK2, ULINK-ME, ULINK-PLUS, ULINKpro, µVision, Versatile are trademarks or registered trademarks of Arm Limited (or its subsidiaries) in the US and/or elsewhere. The related technology may be protected by any or all of patents, copyrights, designs and trade secrets. All rights reserved. Oracle and Java are registered trademarks of Oracle and/or its affiliates. The Power Architecture and Power.org word marks and the Power and Power.org logos and related marks are trademarks and service marks licensed by Power.org.

#### © NXP B.V. 2020. All rights reserved.

For more information, please visit: http://www.nxp.com For sales office addresses, please send an email to: salesaddresses@nxp.com

> Date of release: 08/2020 Document identifier: UM11159

## arm

## **X-ON Electronics**

Largest Supplier of Electrical and Electronic Components

*Click to view similar products for* [Development Boards & Kits - ARM](https://www.x-on.com.au/category/embedded-solutions/engineering-tools/embedded-development-tools/embedded-processor-development-kits/development-boards-kits-arm) *category:*

*Click to view products by* [NXP](https://www.x-on.com.au/manufacturer/nxp) *manufacturer:* 

Other Similar products are found below :

[SAFETI-HSK-RM48](https://www.x-on.com.au/mpn/texasinstruments/safetihskrm48) [PICOHOBBITFL](https://www.x-on.com.au/mpn/technexion/picohobbitfl) [CC-ACC-MMK-2443](https://www.x-on.com.au/mpn/digiinternational/ccaccmmk2443) [TWR-MC-FRDMKE02Z](https://www.x-on.com.au/mpn/nxp/twrmcfrdmke02z) [EVALSPEAR320CPU](https://www.x-on.com.au/mpn/stmicroelectronics/evalspear320cpu) [EVB-SCMIMX6SX](https://www.x-on.com.au/mpn/nxp/evbscmimx6sx) [MAX32600-KIT#](https://www.x-on.com.au/mpn/maxim/max32600kit) [TMDX570LS04HDK](https://www.x-on.com.au/mpn/texasinstruments/tmdx570ls04hdk) [TXSD-SV70](https://www.x-on.com.au/mpn/ka-ro/txsdsv70) [OM13080UL](https://www.x-on.com.au/mpn/nxp/om13080ul) [EVAL-ADUC7120QSPZ](https://www.x-on.com.au/mpn/analogdevices/evaladuc7120qspz) [OM13082UL](https://www.x-on.com.au/mpn/nxp/om13082ul) [TXSD-SV71](https://www.x-on.com.au/mpn/ka-ro/txsdsv71) [YGRPEACHNORMAL](https://www.x-on.com.au/mpn/renesas/ygrpeachnormal) [OM13076UL](https://www.x-on.com.au/mpn/nxp/om13076ul) [PICODWARFFL](https://www.x-on.com.au/mpn/technexion/picodwarffl) [YR8A77450HA02BG](https://www.x-on.com.au/mpn/renesas/yr8a77450ha02bg) [3580](https://www.x-on.com.au/mpn/adafruit/3580) [32F3348DISCOVERY](https://www.x-on.com.au/mpn/stmicroelectronics/32f3348discovery) [ATTINY1607 CURIOSITY](https://www.x-on.com.au/mpn/microchip/attiny1607curiositynano) [NANO](https://www.x-on.com.au/mpn/microchip/attiny1607curiositynano) [PIC16F15376 CURIOSITY NANO BOARD](https://www.x-on.com.au/mpn/microchip/pic16f15376curiositynanoboard) [PIC18F47Q10 CURIOSITY NANO](https://www.x-on.com.au/mpn/microchip/pic18f47q10curiositynano) [VISIONSTK-6ULL V.2.0](https://www.x-on.com.au/mpn/somlabs/visionstk6ullv20) [80-001428](https://www.x-on.com.au/mpn/criticallink/80001428) [DEV-17717](https://www.x-on.com.au/mpn/sparkfun/dev17717) [EAK00360](https://www.x-on.com.au/mpn/embeddedartists/eak00360) [YR0K77210B000BE](https://www.x-on.com.au/mpn/renesas/yr0k77210b000be) [RTK7EKA2L1S00001BE](https://www.x-on.com.au/mpn/renesas/rtk7eka2l1s00001be) [MAX32651-EVKIT#](https://www.x-on.com.au/mpn/maxim/max32651evkit) [SLN-VIZN-IOT](https://www.x-on.com.au/mpn/nxp/slnvizniot) [LV18F V6 DEVELOPMENT SYSTEM](https://www.x-on.com.au/mpn/mikroelektronika/lv18fv6developmentsystem) [READY FOR AVR BOARD](https://www.x-on.com.au/mpn/mikroelektronika/readyforavrboard) [READY FOR PIC BOARD](https://www.x-on.com.au/mpn/mikroelektronika/readyforpicboard) [READY FOR PIC \(DIP28\)](https://www.x-on.com.au/mpn/mikroelektronika/readyforpicdip28) [EVB-VF522R3](https://www.x-on.com.au/mpn/nxp/evbvf522r3) [AVRPLC16 V6 PLC SYSTEM](https://www.x-on.com.au/mpn/mikroelektronika/avrplc16v6plcsystem) [MIKROLAB FOR AVR XL](https://www.x-on.com.au/mpn/mikroelektronika/mikrolabforavrxl) [MIKROLAB FOR PIC L](https://www.x-on.com.au/mpn/mikroelektronika/mikrolabforpicl) [MINI-AT BOARD - 5V](https://www.x-on.com.au/mpn/mikroelektronika/miniatboard5v) [MINI-M4 FOR STELLARIS](https://www.x-on.com.au/mpn/mikroelektronika/minim4forstellaris) [MOD-09.Z](https://www.x-on.com.au/mpn/modulowo/mod09z) [BUGGY +](https://www.x-on.com.au/mpn/mikroelektronika/buggyclicker2forpic32mxbluetoot) [CLICKER 2 FOR PIC32MX + BLUETOOT](https://www.x-on.com.au/mpn/mikroelektronika/buggyclicker2forpic32mxbluetoot) [1410](https://www.x-on.com.au/mpn/adafruit/1410) [LETS MAKE PROJECT PROGRAM. RELAY PIC](https://www.x-on.com.au/mpn/mikroelektronika/letsmakeprojectprogramrelaypic) [LETS MAKE - VOICE](https://www.x-on.com.au/mpn/mikroelektronika/letsmakevoicecontrolledlights) [CONTROLLED LIGHTS](https://www.x-on.com.au/mpn/mikroelektronika/letsmakevoicecontrolledlights) [LPC-H2294](https://www.x-on.com.au/mpn/olimex/lpch2294) [DSPIC-READY2 BOARD](https://www.x-on.com.au/mpn/mikroelektronika/dspicready2board) [DSPIC-READY3 BOARD](https://www.x-on.com.au/mpn/mikroelektronika/dspicready3board) [MIKROBOARD FOR ARM 64-PIN](https://www.x-on.com.au/mpn/mikroelektronika/mikroboardforarm64pin) [MIKROLAB FOR AVR](https://www.x-on.com.au/mpn/mikroelektronika/mikrolabforavr)